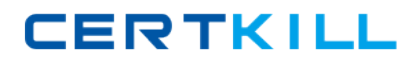

**000-M47**

## **000-M47**

# **IBM Lotus Quickr Technical Sales Mastery Test v1**

**Version: 3.0**

<http://certkill.com>

# **CERTKILL**

### **000-M47**

#### **QUESTION NO:** 1

How do you add an additional Quickr Administrator?

A. Quickr Site Administration > Security > Who can administer this server > Add additional Quickr Administrator

B. Add the following line in the Notes ini :

Quickr\_Adm=<CN= dditional Quickr Administrator?O=IBM>Quickr\_Adm=<CN= ?dditional Quickr Administrator?O=IBM>

C. Quickr Site Administration > Users > Administrators > Who can administer this server > Add Additional Quickr Administrator

D. On Domino server console execute qptool command

> load qptool Add Admin < additional Quickr Administrator >

#### **Answer:** A

#### **QUESTION NO:** 2

What is the name of the file that is available via a web browser download link on the Lotus Quickr home page that enables Lotus Quickr connectors to work with your favorite applications?

A. qkrconn.exe B. qptool C. QKRCOM.dll D. qkrmn.ini

#### **Answer:** A

#### **QUESTION NO:** 3

What can you NOT manage from Place Administration?

- A. Lock and unlock places
- B. Assign policies to templates
- C. Create, edit, delete and print policies
- D. Removing Members from a place

#### **Answer:** D

#### **QUESTION NO:** 4

In order to create a custom theme in Quickr Services for Lotus Domino, you should:

A. Click and drag a copy of the Template file into a subdirectory of the Quickr folder

## <http://certkill.com>